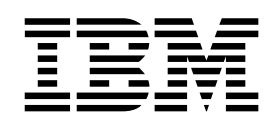

# Command Line Interface for Linux

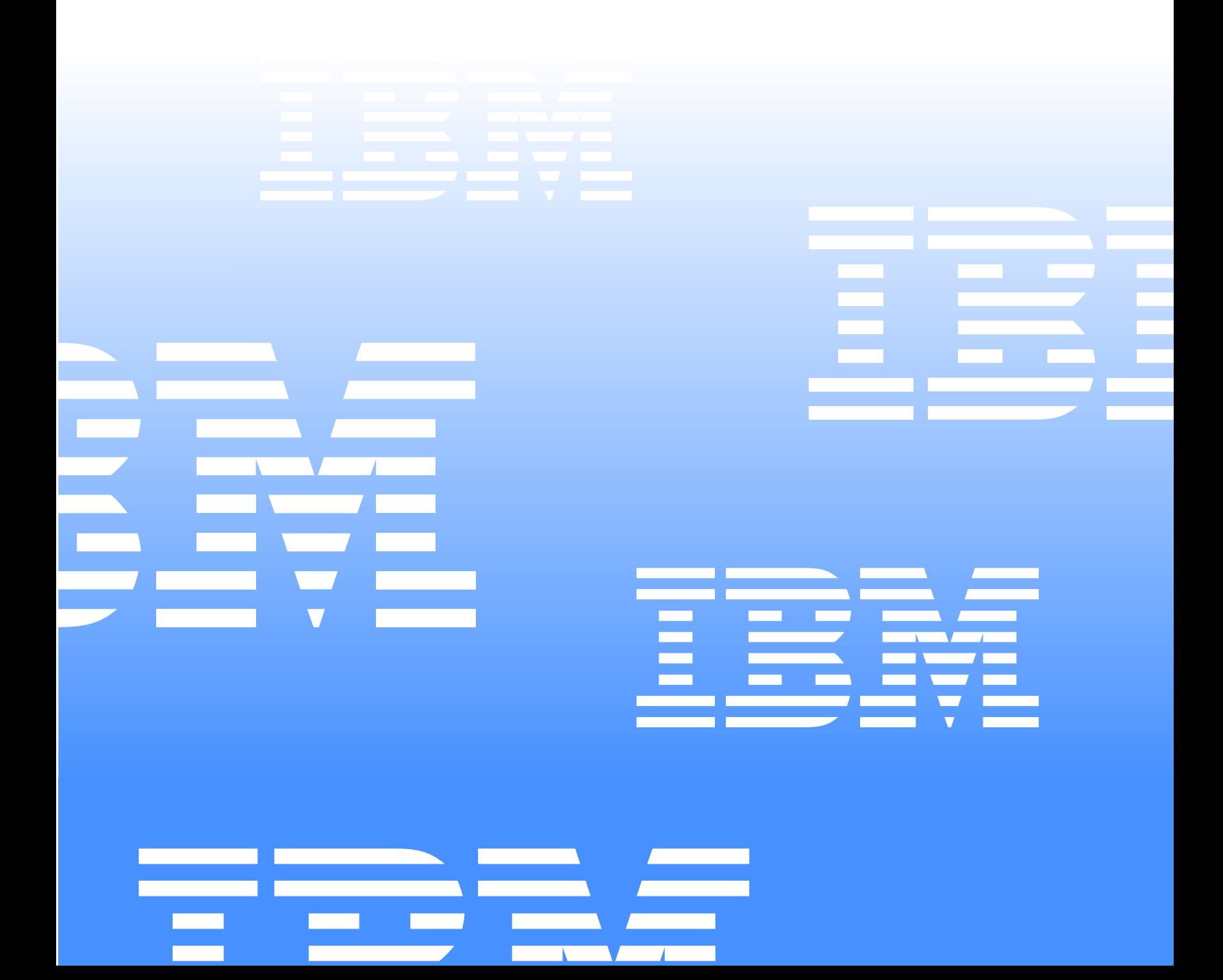

IBM Management Processor

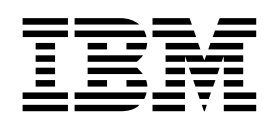

# Command Line Interface for Linux

**Note:** Before using this information and the product it supports, be sure to read the general information in Appendix B, "Notices," on page 41.

**First Edition (November 2001)**

**© Copyright International Business Machines Corporation 2000, 2001. All rights reserved.** 

US Government Users Restricted Rights – Use, duplication or disclosure restricted by GSA ADP Schedule Contract with IBM Corp.

## **Contents**

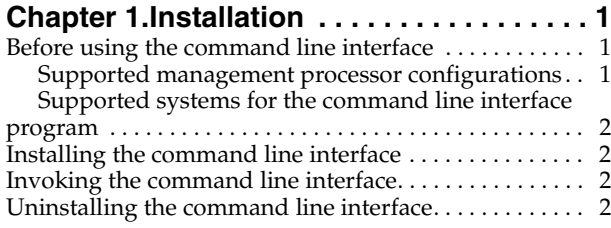

#### **[Chapter 2.Using the command line interface](#page-8-0) 3**

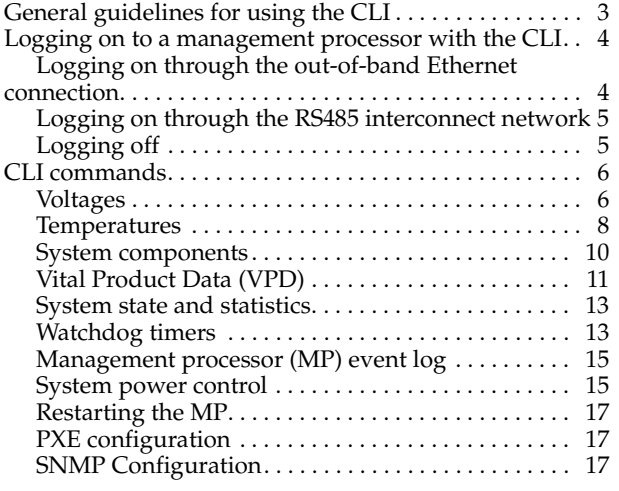

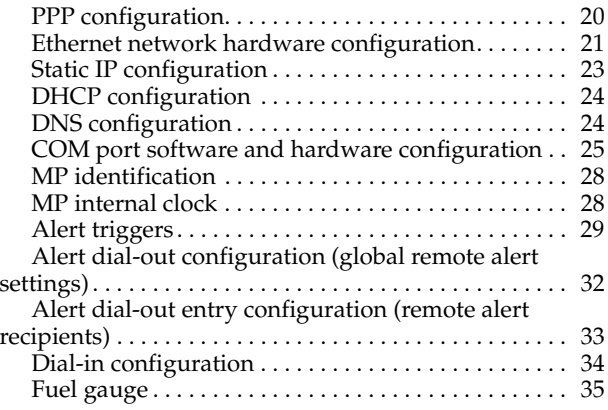

## **[Appendix A. Using scripts in the command](#page-42-0)**

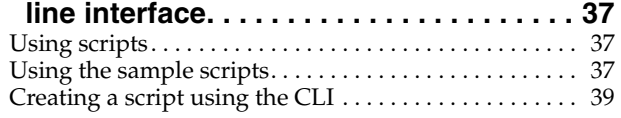

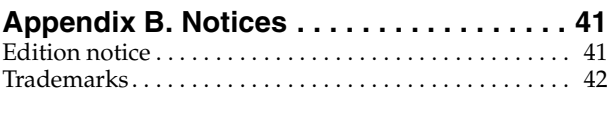

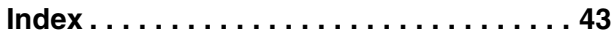

## <span id="page-6-0"></span>**Chapter 1. Installation**

<span id="page-6-4"></span>This Reference Guide provides the information that is needed to:

- Install and invoke the IBM® Management Processor Command Line Interface for Linux
- Use line commands for remote system management

<span id="page-6-3"></span>You can access the latest information about product updates on the IBM Web site, http://www.ibm.com/pc/support/.

The IBM Management Processor Command Line Interface for Linux is referred to throughout this book by the acronym, CLI.

#### <span id="page-6-1"></span>**Before using the command line interface**

The CLI, version 1.0, is an *out-of-band* management tool for the IBM management processor. This means that another system is required to run the tool while connecting remotely to the management processor through an Ethernet or RS485 connection. Also, the command line interface will work only in a specific Linux environment.

#### <span id="page-6-5"></span><span id="page-6-2"></span>**Supported management processor configurations**

The CLI connects to and manages remotely these supported IBM servers:

• xSeries 220 with the IBM Remote Supervisor Adapter

The CLI transmits and receives command data with the adapter through the Ethernet connection on the Remote Supervisor Adapter using TCP/IP. Additional systems are managed either through an Ethernet connection or through a daisy chained RS485 connection to an Ethernet connected system.

• xSeries 330

The CLI supports the management features of the onboard management processor through the RS485 interconnect network. To do so, the RS485 connection must link the xSeries330 to a supported xSeries server with an installed IBM Remote Supervisor Adapter (which acts as a gateway for the CLI). The server supports the addition of an IBM Remote Supervisor Adapter option. This option allows you to connect the CLI to the system through the Ethernet port of the IBM Remote Supervisor Adapter.

• xSeries 370

The xSeries 370 is equivalent, featurewise, to the xSeries 220. However, DHCP and DNS configurations are not supported on this model. The command **getfuelgauge** is supported only on this system.

Before using the CLI on these systems, you must install and cable the IBM Remote Supervisor Adapters and onboard management processors. Please read and understand the instructions provided in the *IBM Remote Supervisor Adapter Installation and User's Guides* and the appropriate xSeries *User's References*.

## <span id="page-7-5"></span><span id="page-7-0"></span>**Supported systems for the command line interface program**

You must install the CLI as an out-of-band management tool on a system other than the systems being managed. Other requirements include:

- Redhat 7.1 as the operating system
- Network enabled environment (TCP/IP over LAN)

When using the CLI in the supported Linux environments, be sure to follow the user references provided with the specific type and version of the operating systems

#### <span id="page-7-1"></span>**Installing the command line interface**

After uncompressing the downloaded file, installation of the tool uses the Linux rpm file distribution method. The installation process occurs only once for each host system.

To install the command line interface:

- 1. Download the compressed installation package from the IBM website to an accessible directory or to one that can be mounted locally.
- 2. Decompress the file with the command:

tar -xvf MPCLI.tar

The unpacking command creates an mpcli folder, which contains the files readme.txt and mpcli-1.0-03.i386.rpm.

3. From the prompt, change to the mpcli folder and install the CLI by typing

rpm -ivh --nodeps mpcli-1.0-03.i386.rpm

The installation routine creates an IBMmpcli folder inside the /opt folder off of the root. Inside the IBMmpcli folder are the subfolders bin, java, classes and sample scripts.

#### <span id="page-7-4"></span><span id="page-7-2"></span>**Invoking the command line interface**

To invoke the command line interface on the host system, change the directory to the IBMmpcli/bin folder and type (case sensitive):

./MPCLI.bsh

This process can be used at any time as long as the interface remains installed on the host system. A successful installation and invocation results in the prompt changing to:

mp>

At the command line, type exit to exit the command line interface program.

#### <span id="page-7-3"></span>**Uninstalling the command line interface**

If the installation was not successful or you wish to remove the CLI, remove the program by typing:

rpm -e mpcli

## <span id="page-8-0"></span>**Chapter 2. Using the command line interface**

This section contains commands for the Command Line Interface (CLI).

When using the CLI, you can query and set commands on a connected management processor. After establishing a connection, the command line interface stays in a command prompt mode, accepting input from the command line. Each line of input is interpreted as a command invoked against the target management processor. The service processor remains open to further commands until receiving the appropriate logoff or restart command from the user.

## <span id="page-8-2"></span><span id="page-8-1"></span>**General guidelines for using the CLI**

Each command issued to the management processor through the CLI must obey the general guidelines to function correctly. Each command follows the structure:

command -option parameter

Where,

- 1. All commands sent through the command line interface are interpreted as **case sensitive** with all commands in lower case.
- 2. Options are delimited with a minus ("-") character with additional spaces ignored for example:

getwatchdog -loader

- 3. Parameters containing spaces must be enclosed in quotation marks, for example: **snmp -contactname "Joe Smith"**. Without the quotation marks the contact name variable would be set to Joe, instead of Joe Smith. String parameters accept mixedcase variables.
- 4. The parameter type for a string value of *ipaddress* is in the dotted decimal format. IP address sections with less than three digits do not use a 0 to fill the third digit (i.e. 96.24.125.225, instead of 096.024.125.255).
- 5. The parameter type for a string value of *boolean* is expressed as either **true** or **false**.

The following commands affect the output and function of the CLI, but do not directly affect the management processor. Note that these commands do not include any command options.

| Command    | Parameter | Description                                                                                                    |
|------------|-----------|----------------------------------------------------------------------------------------------------|
| exit       | none      | Issuing this command closes the connection<br>or connections to a management processor or<br>processors and exits the CLI program.                                                                                                    |
| outputfile | string    | Issuing this command directs the output of<br>the subsequent commands to a specified<br>output file. The string value of the parameter<br>is a relative path and filename. To terminate<br>the output reissue the outputfile command. |

<span id="page-8-3"></span>*Table 1. CLI application-specific commands* 

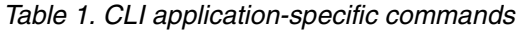

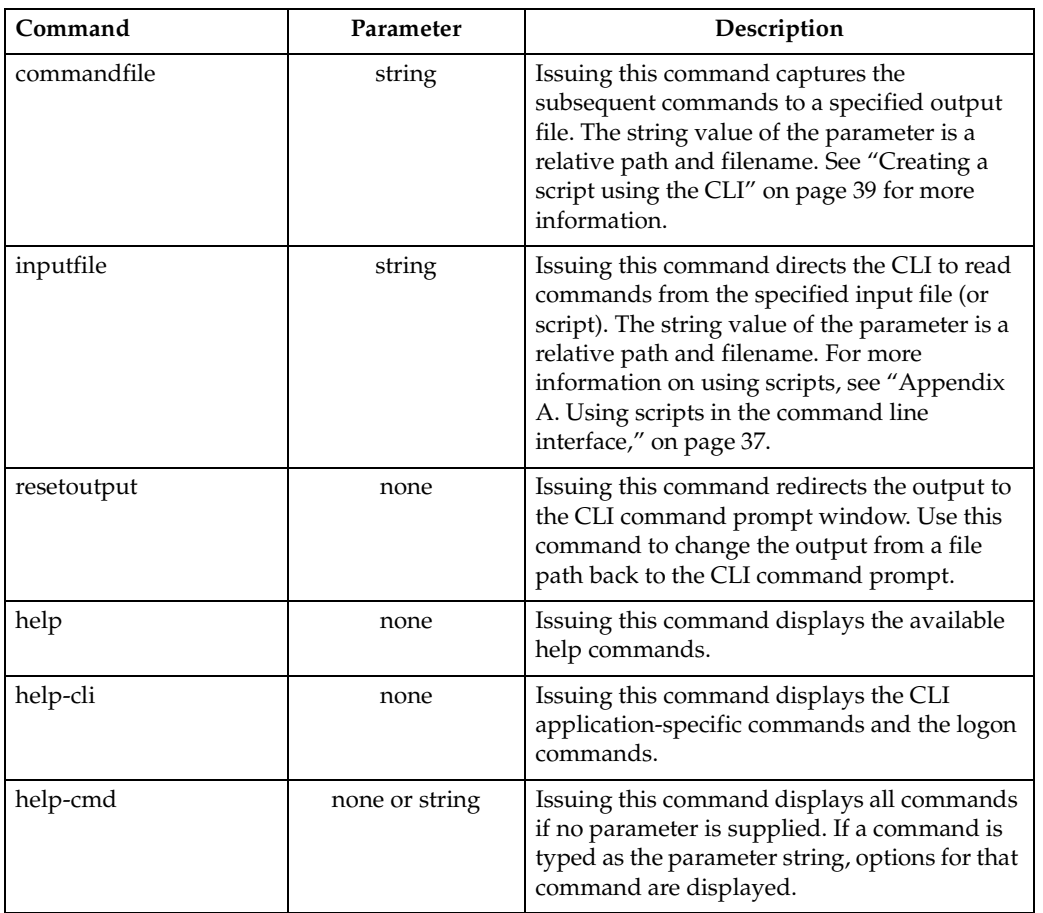

## <span id="page-9-2"></span><span id="page-9-0"></span>**Logging on to a management processor with the CLI**

Use the following commands to initiate contact with the target management processor. Once invoked, the management processor remains open to further commands until the connection is broken.

#### **Notes:**

- 1. The first logon must connect to a management processor through the out-of-band Ethernet connection. Subsequent logons may use the RS485 interconnect network, if connected to the first management processor.
- 2. Multiple logons to other management processors are allowed. However, all commands issued affect the most recently accessed management processor until another management processor is accessed or the logoff command is issued.

## <span id="page-9-1"></span>**Logging on through the out-of-band Ethernet connection**

To begin a remote management session to a management processor through the IBM Remote Supervior Adapter Ethernet port, type the command:

logonip -hostname *string* -userid *string* -password *string*

where,

• *string* for -hostname is in a DNS or *ipaddress* format

- *string* for -userid is the user ID with administrative privileges
	- *string* for -password is the accompanying password

## <span id="page-10-0"></span>**Logging on through the RS485 interconnect network**

<span id="page-10-3"></span>To use the CLI through the RS485 interconnect network, do the following:

- 1. Logon to a management processor that supports logging on through the out-ofband Ethernet port. Make sure that the target system is connected to this management processor with an RS485 connection.
- 2. Detect the systems using the RS485 interconnect network with the command:

logonrs485 -query

The command generates a list of service processors that share the RS485 bus with the present system.

3. Logon to the target system with the command:

logonrs485 -index *integer* -userid *string* -password *string*

or

logonrs485 -name *string* -userid *string* -password *string*

where,

- *integer* for -index is the identification number of the target system the -query command returned
- *string* for -name is the defined name of the management processor
- *string* for -userid is the user ID with administrative privileges
- *string* for -password is the accompanying password

The options -index and -name specify which management processor to logon to; use only one of these options for each logon.

## <span id="page-10-1"></span>**Logging off**

<span id="page-10-2"></span>To end a management session with the target system, type the command:

logoff

The logoff command closes the session with the target system and terminates the connection. If multiple sessions are initiated through the CLI, the previous session is active after the current session is terminated.

#### <span id="page-11-2"></span><span id="page-11-0"></span>**CLI commands**

The listed CLI commands follow the rules as noted in the ["General guidelines for](#page-8-1)  [using the CLI" on page 3](#page-8-1). An exception to the rules is the stackable option command. Where listed, a command "stacks" options (places dash delimited options in series) on a single command line. Information is returned in the order received on the command line and is displayed on a separate line.

Each command section briefly explains the use of the command, notes an example, and includes a table detailing the options and parameters for each command.

The following types of commands to the management processor are available through the command line interface:

- <span id="page-11-4"></span>• ["Voltages"](#page-11-1)
- • ["Temperatures" on page 8](#page-13-0)
- • ["System components" on page 10](#page-15-0)
- • ["Vital Product Data \(VPD\)" on page 11](#page-16-0)
- • ["System state and statistics" on page 13](#page-18-0)
- *"Watchdog timers"* on page 13
- "Management processor (MP) event  $log$ " on page 15
- • ["System power control" on page 15](#page-20-1)
- • ["Restarting the MP" on page 17](#page-22-0)
- • ["PXE configuration" on page 17](#page-22-1)
- • ["SNMP Configuration" on page 17](#page-22-2)
- • ["PPP configuration" on page 20](#page-25-0)
- • ["Ethernet network hardware configuration" on page 21](#page-26-0)
- • ["Static IP configuration" on page 23](#page-28-0)
- • ["DHCP configuration" on page 24](#page-29-0)
- • ["DNS configuration" on page 24](#page-29-1)
- • ["COM port software and hardware configuration" on page 25](#page-30-0)
- • ["MP identification" on page 28](#page-33-0)
- • ["MP internal clock" on page 28](#page-33-1)
- • ["Alert triggers" on page 29](#page-34-0)
- • ["Alert dial-out configuration \(global remote alert settings\)" on page 32](#page-37-0)
- • ["Alert dial-out entry configuration \(remote alert recipients\)" on page 33](#page-38-0)
- • ["Dial-in configuration" on page 34](#page-39-0)
- • ["Fuel gauge" on page 35](#page-40-0)

#### <span id="page-11-3"></span><span id="page-11-1"></span>**Voltages**

Voltages are maintained by the management processor. Querying the voltages returns read-only values in volts. Voltage queries are divided into two commands: present voltage measurements and voltage thresholds. This command is stackable.

Example:

```
getvoltages -vrm 1 -systemboard N5V
```
queries the first voltage regulator module and the systemboard record for -5 volts (parameter for a negavtive voltage must use an N instead of a minus sign), returning the values

2.5

-4.8

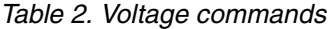

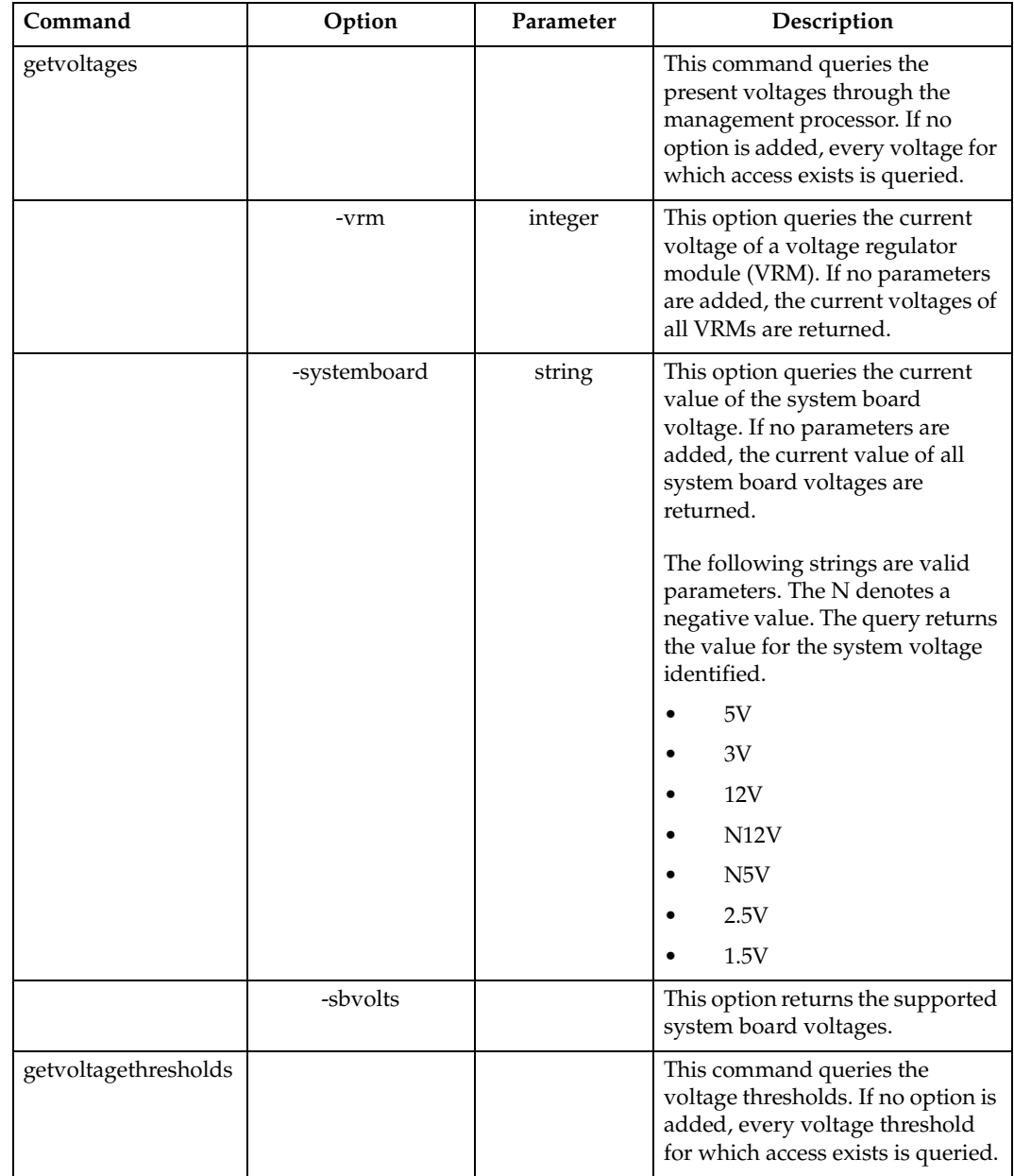

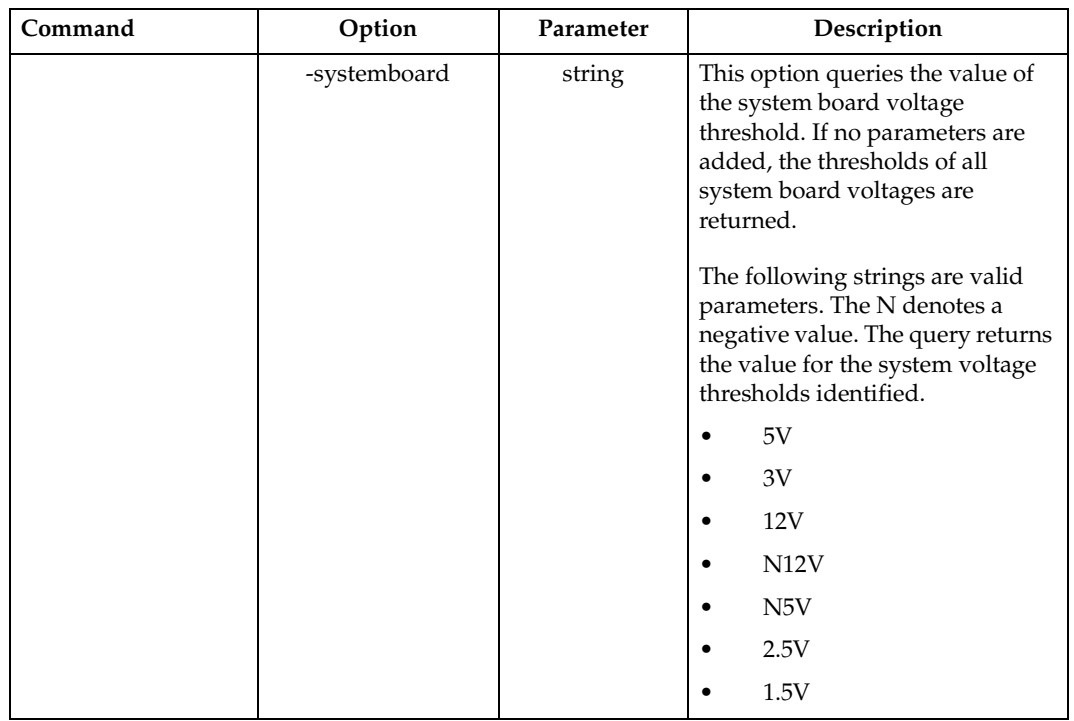

#### *Table 2. Voltage commands*

#### <span id="page-13-1"></span><span id="page-13-0"></span>**Temperatures**

This command reads the temperatures monitored by the management processor, and returns the values as currently monitored temperatures. Temperature queries are divided into two commands: current temperature values and temperature thresholds. These commands are stackable.

Example:

gettemperaturethresholds -cpu 2 -planarcenter

queries the second processor (on the systemboard) and the center card temperature thresholds and returns the values (in Celsius degrees)

78

59

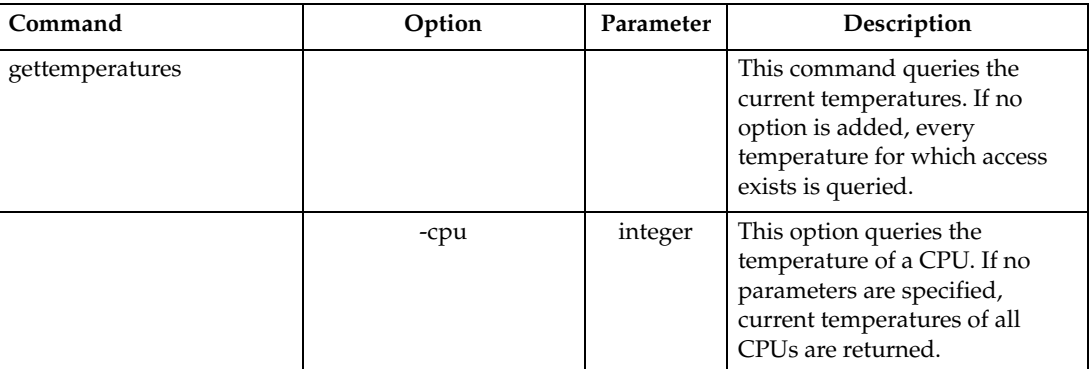

*Table 3. Temperature commands* 

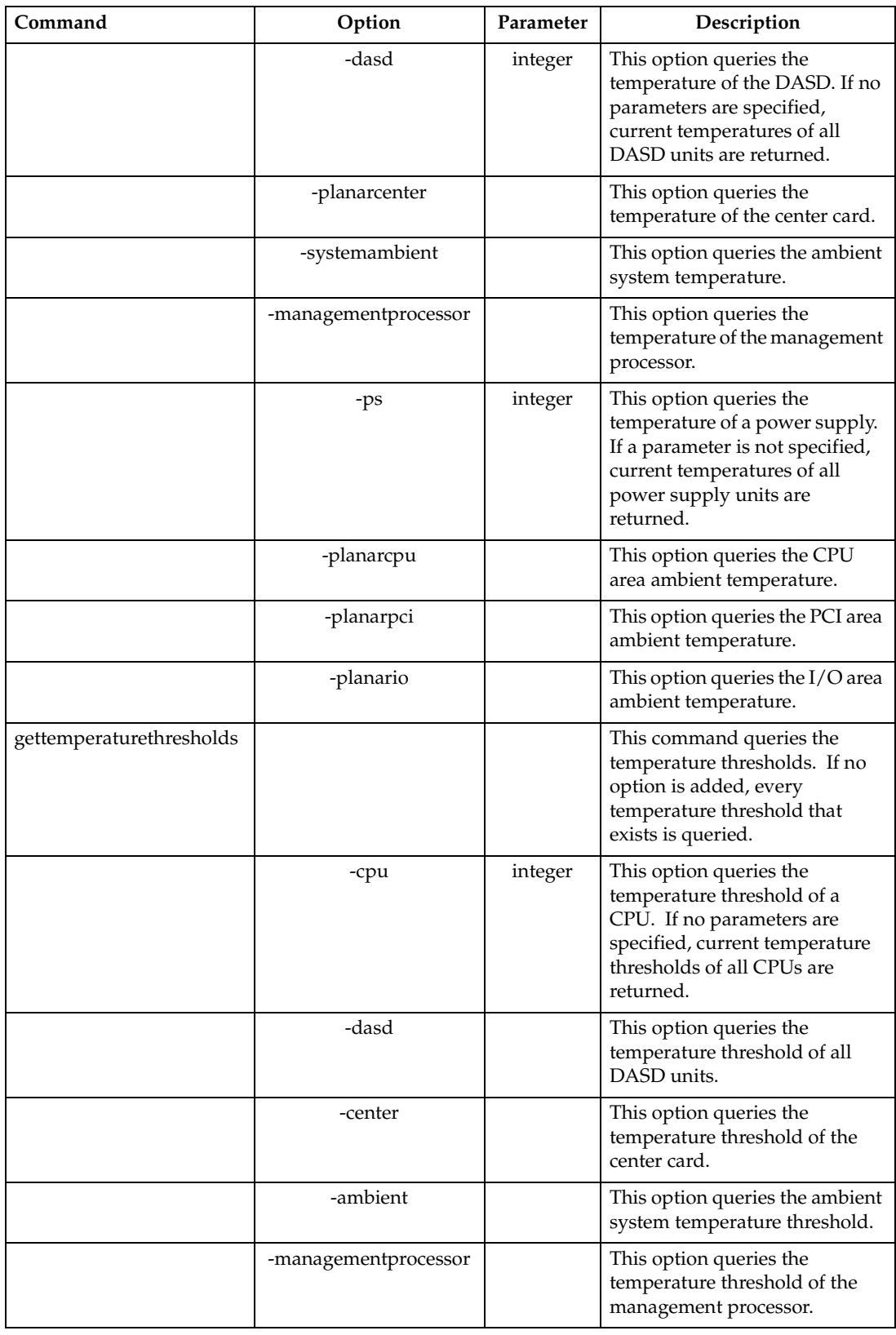

#### *Table 3. Temperature commands*

## <span id="page-15-1"></span><span id="page-15-0"></span>**System components**

This group of commands represents measurable generic hardware components in a system. These components consist of fans, DIMMs (memory), power supplies, DASD, and CPUs. Each command is stackable.

An example of the fans command:

getfan -speeds 1

queries the first fan and returns the value (as a percentage of the maximum RPM)

98

An example of a stacked power supply command:

```
getps -max -inst
```
returns the values of the maximum number of power supplies supported by the system and the number of power supplies actually installed (2 supported, 1 installed)

2

1

*Table 4. System hardware component commands* 

| Command | Option  | Parameter | Description                                                                                                    |
|---------|---------|-----------|----------------------------------------------------------------------------------------------------|
| getfan  |         |           | This command must use one or more of<br>the options listed in this table to return<br>any stored values.                                                                   |
|         | -speeds | integer   | This option queries the current fan speed<br>as a percentage of the maximum RPM. If<br>no option is added, the speeds of all fans<br>for which access exists are returned. |
|         | -num    |           | This option returns the maximum<br>number of fans supported by the system.                                                                                                 |
|         | -inst   |           | This option returns the number of fans<br>installed on the system.                                                                                                    |
|         | -run    |           | This option returns a list of operational<br>fans.                                                                                                    |
| getdimm |         |           | This command must use one or more of<br>the options listed in this table to return<br>any stored values.                                                                   |
|         | -max    |           | This option returns the maximum<br>number of DIMMs supported by the<br>system.                                                                                             |
|         | -inst   |           | This option returns the number of<br>DIMMs installed in the system.                                                                                                    |
|         | -memory |           | This option returns the total amount of<br>RAM (megabytes).                                                                                                    |
| getps   |         |           | This command must use one or more of<br>the options listed in this table to return<br>any stored values.                                                                   |

| Command | Option     | Parameter | Description                                                                                              |
|---------|------------|-----------|----------------------------------------------------------------------------------------------------|
|         | -max       |           | This option returns the maximum<br>number of power supplies supported by<br>the system.                  |
|         | -inst      |           | This option returns the number of power<br>supplies installed on the system.                             |
| getdasd |            |           | This option returns the maximum<br>number of SCSI buses supported by the<br>system.                      |
|         | -buscount  |           | This option returns the maximum<br>number of SCSI buses supported by the<br>system.                      |
|         | -scsiid    | integer   | This option returns the location of DASD<br>byIDs on the specified SCSI bus.                             |
| getcpu  |            |           | This command must use one or more of<br>the options listed in this table to return<br>any stored values. |
|         | -maxcpu    |           | This option returns the maximum<br>number of CPUs supported by the<br>system.                            |
|         | -installed |           | This option returns the number of CPUs<br>installed in the system.                                       |
|         | -speed     |           | This option returns the speed, in MHz, of<br>the CPUs installed in the system.                           |
|         | -maxvrm    |           | This option returns the number of VRMs<br>installed in the system.                                       |

*Table 4. System hardware component commands* 

## <span id="page-16-1"></span><span id="page-16-0"></span>**Vital Product Data (VPD)**

This command reads the values of the Vital Product Data (VPD) stored on the target system. This command is used in conjunction with the listed options for specific components within the VPD. Each option returns values as specified in your specific system hardware manual or firmware update. This command is stackable.

Example:

getvpd -mphardware

queries the management processor for the hardware revision level of the management processor and returns the value

MP Revision level 4.2

*Table 5. Vital Product Data commands* 

| Command | Option    | Parameter | Description                                                                                              |
|---------|-----------|-----------|----------------------------------------------------------------------------------------------------|
| getypd  |           |           | This command must use one or<br>more of the options listed in this<br>table to return any stored values. |
|         | -postbios |           | This option returns the VPD<br>information of the system BIOS<br>POST.                                   |

*Table 5. Vital Product Data commands* 

| Command | Option            | Parameter | Description                                                                                                    |
|---------|-------------------|-----------|----------------------------------------------------------------------------------------------------|
|         | -planarbackplane  |           | This option returns the VPD<br>information of the backplane<br>installed in the system.                           |
|         | -planariocard     |           | This option returns the VPD<br>information of the I/O adapter<br>installed in the system.                         |
|         | -planarfrontpanel |           | This option returns the VPD<br>information of the system front<br>panel.                                          |
|         | -planarmemorycard |           | This option returns the VPD<br>information of the memory card<br>installed in the system.                         |
|         | -planarcpu        |           | This option returns the VPD<br>information of the system board<br>microprocessor.                                 |
|         | -mphardware       |           | This option returns the VPD<br>information of the management<br>processor hardware.                               |
|         | -mprom            |           | This option returns the VPD<br>information of the ROM on the<br>management processor.                             |
|         | -mpboot           |           | This option returns the VPD<br>information of the boot code of<br>the management processor.                       |
|         | -mpdevicedriver   |           | This option returns the VPD<br>information of the management<br>processor device driver.                          |
|         | -dasd             |           | This option returns the VPD<br>information of the hard drives<br>installed in the system.                         |
|         | -cpu              |           | This option returns the VPD<br>information of the<br>microprocessors installed on the<br>system board.            |
|         | -ps               |           | This option returns the VPD<br>information of the power<br>supplies installed in the system.                      |
|         | -poweriobackplane |           | This option returns the VPD<br>information of the system hot-<br>swap power backplane.                            |
|         | -vrm              |           | This option returns the VPD<br>information of the voltage<br>regulator monitor (VRMs)<br>installed in the system. |

## <span id="page-18-2"></span><span id="page-18-0"></span>**System state and statistics**

System statistics are maintained by the management processor. Querying the system statistics returns read-only values. This command is stackable.

Example:

getsysstat -state -restart -uptime

queries the management processor for statistics on the current state of the system, how many times the system has been restarted, and the number of hours the system has been running. The management processor returns the values

OS is running

3

1016

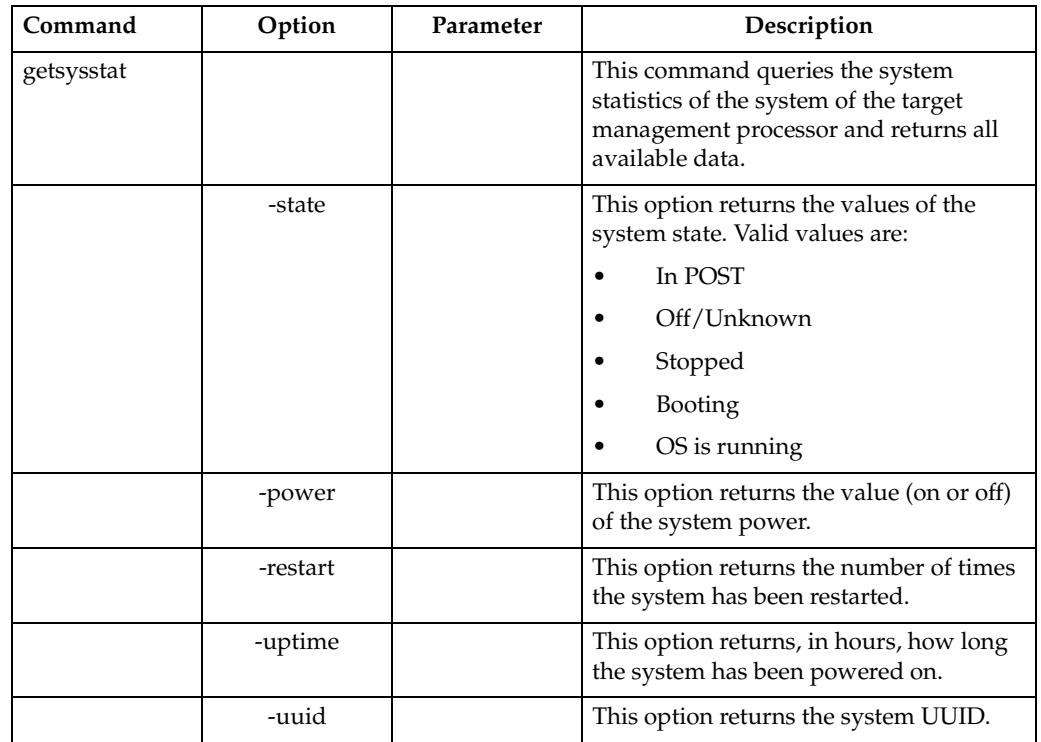

*Table 6. System statistics commands* 

#### <span id="page-18-3"></span><span id="page-18-1"></span>**Watchdog timers**

Four watchdog timers are read and set through the command line interface. Returned values for all time-out queries are returned in seconds. These two commands are stackable.

The example:

getwatchdog -post -loader

returns the values as

4

#### *Table 7. Watchdog timer commands*

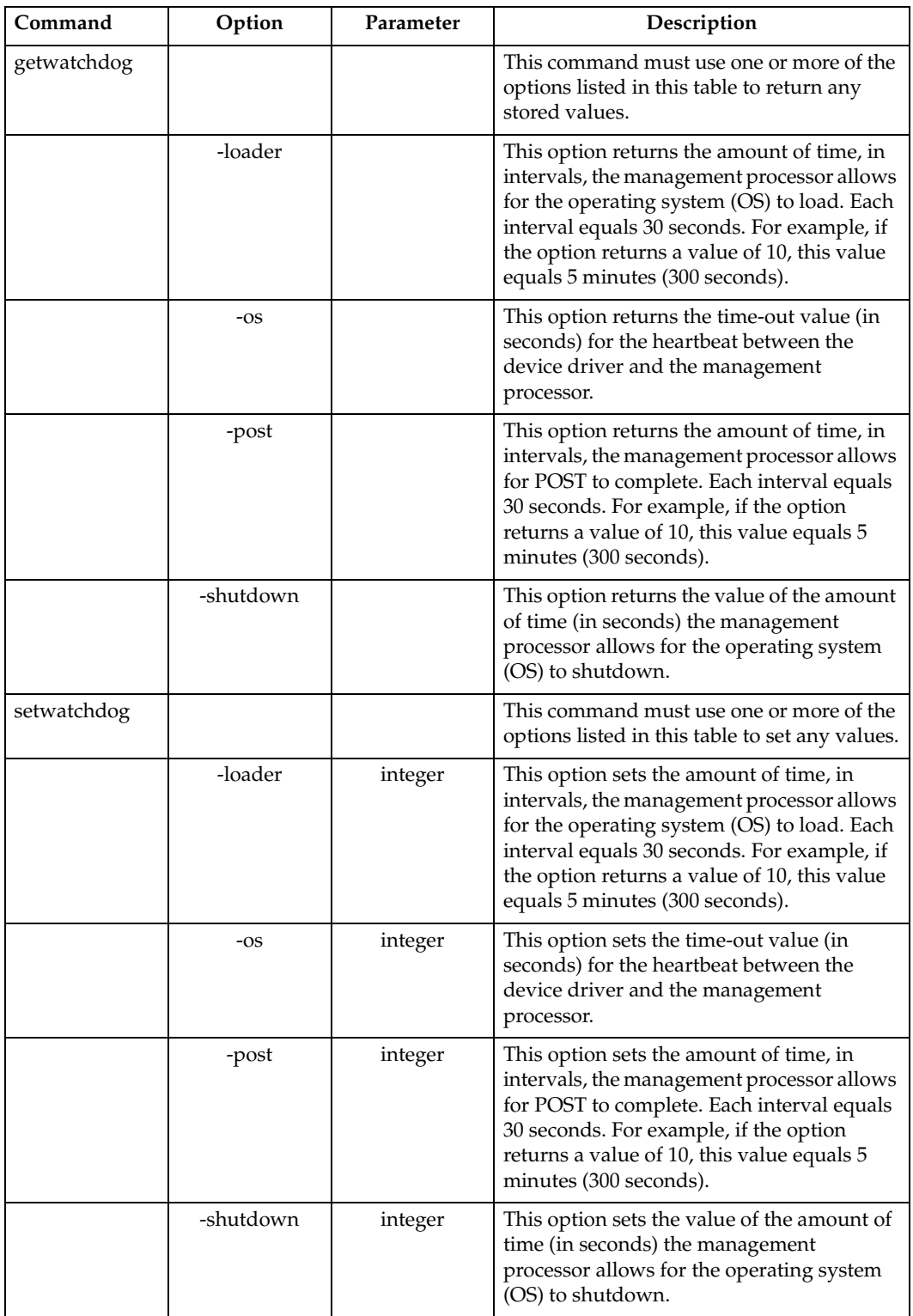

## <span id="page-20-2"></span><span id="page-20-0"></span>**Management processor (MP) event log**

Entries in the MP event log are either read or cleared through the command line interface. When a query is sent to the event log, events are listed in the order of last in and first out (LIFO).

Example:

getmplog -next

queries the MP event log for the next event log entry and returns the value

MP lost connection! 11/01/01 14:30

*Table 8. MP event log commands* 

| Command    | Option | Parameter | Description                                                                                            |
|------------|--------|-----------|----------------------------------------------------------------------------------------------------|
| getmplog   |        |           | This command must use one or more of<br>the options listed in this table to return<br>any log entries. |
|            | -first |           | This option returns the first event log<br>entry.                                                      |
|            | -next  |           | This option returns the next event log<br>entry.                                                       |
|            | $-all$ |           | This option deletes all event log entries<br>in LIFO order.                                            |
| clearmplog |        |           | This command removes all entries from<br>the target MP event log.                                      |

## <span id="page-20-3"></span><span id="page-20-1"></span>**System power control**

The command line interface provides remote power management to the system where the target management processor is located. The setpowerontime is the only system power control command that is stackable.

Example (if the management processor clock reads 15:00 11/01/2001):

setpowerontime -time 16:00 -date 11/08/2001

sets the power-on clock to turn the system on in one hour and one week from now.

*Table 9. System power control commands* 

| Command  | Option    | Parameter | Description                                                                                                    |
|----------|-----------|-----------|----------------------------------------------------------------------------------------------------|
| poweroff |           |           | This command must use one or<br>more of the options listed in this<br>table to provide system power<br>management. |
|          | -now      |           | Issuing this command powers off<br>the system immediately.                                                         |
|          | -shutdown |           | Issuing this command powers off<br>the system after the operating<br>system shutdown timer has<br>expired.         |

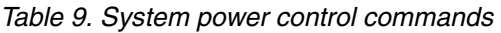

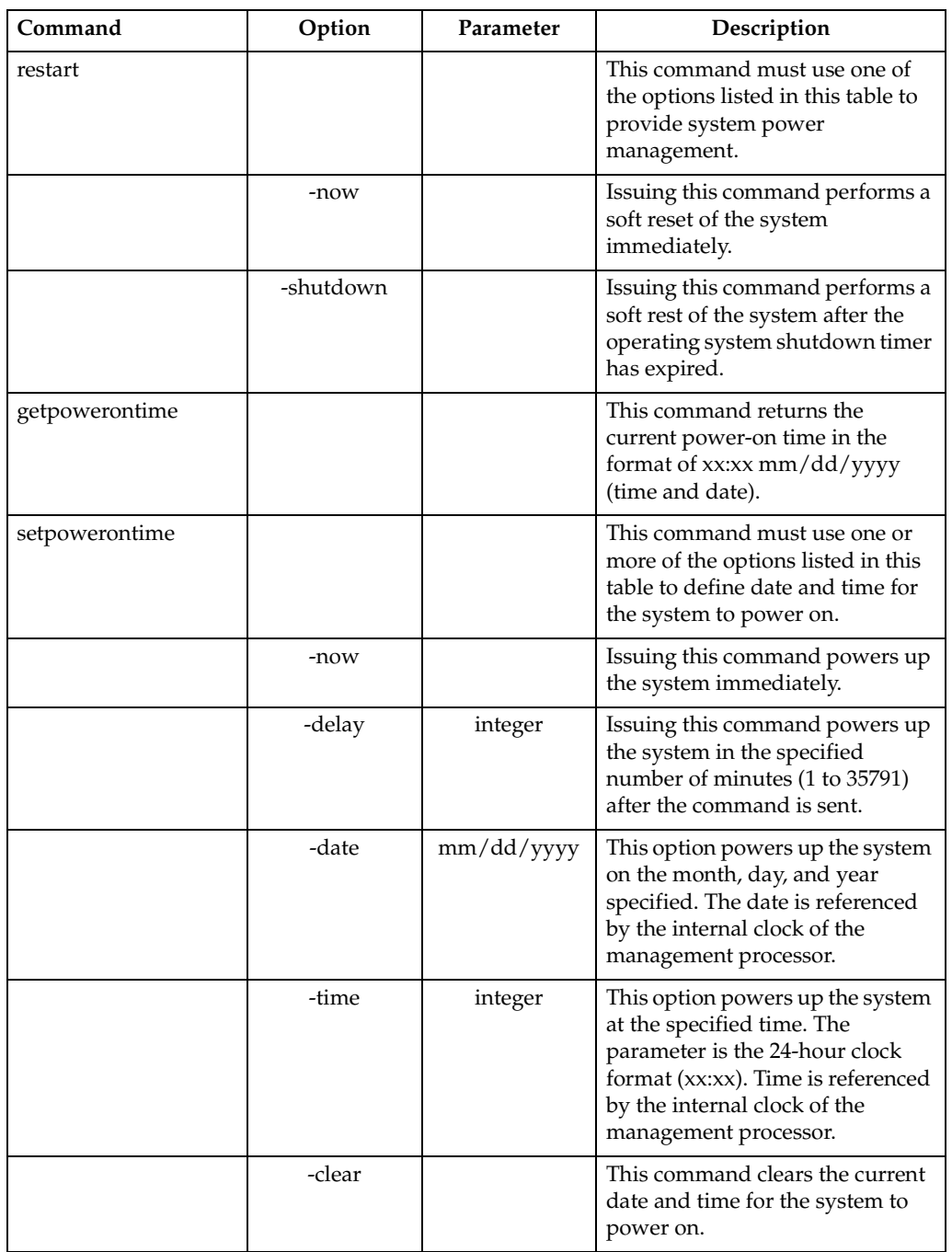

## <span id="page-22-4"></span><span id="page-22-0"></span>**Restarting the MP**

This command restarts the target management processor. This command also disconnects the management processor from the CLI. If another session with a different management processor was begun before this session, the CLI returns to that session.

*Table 10. Restarting the management processor command* 

| Command   | Option | Parameter | Description                                                                                                    |
|-----------|--------|-----------|----------------------------------------------------------------------------------------------------|
| restartmp |        |           | Issuing this command restarts the target<br>management processor, terminating the<br>communication link to the management<br>processor. |

## <span id="page-22-3"></span><span id="page-22-1"></span>**PXE configuration**

These two commands read or set the PXE boot flag on the target system. The set command either enables or disables the PXE boot path.

Example:

setpxe -enabled false

disables the 18h interrupt (PXE bootstrap) allowing the target system to boot locally.

*Table 11. PXE configuration commands* 

| Command | Option   | Parameter | Description                                                                                                    |
|---------|----------|-----------|----------------------------------------------------------------------------------------------------|
| getpxe  |          |           | This command returns the PXE boot<br>flag value in the BIOS code of the<br>target system.                                                                                      |
| setpxe  | -enabled | boolean   | This command sets option sets (true)<br>or clears (false) the PXE boot flag in<br>the BIOS code of the target system.<br>The option -enabled must be used<br>with the command. |

#### <span id="page-22-2"></span>**SNMP Configuration**

These two commands read and configure the SNMP interface of the management processor. For more information on management processor SNMP configuration, consult your *IBM Remote Supervisor Adapter Installation and User's Guides* and appropriate xSeries *User's References*.

Example:

getsnmp -communityname 1

queries the SNMP configuration on the management processor for a given community and returns the name of the community,

public

For the command setsnmp, use either the -ipaddress option or the -hostname option when defining the address (hostname or IP address) specific community location. There are three user-defined communities, with each community containing three user-defined locations (IP address or hostname).

Example:

```
setsnmp -hostname 2,2,avenger
```
defines the hostname ("avenger") for the second location of the second SNMP community.

| Community 1 | location 1 |         |
|-------------|------------|---------|
|             | location 2 |         |
|             | location 3 |         |
| Community 2 | location 1 |         |
|             | location 2 | avenger |
|             | location 3 |         |
| Community 3 | location 1 |         |
|             | location 2 |         |
|             | location 3 |         |

*Table 12. SNMP configuration commands* 

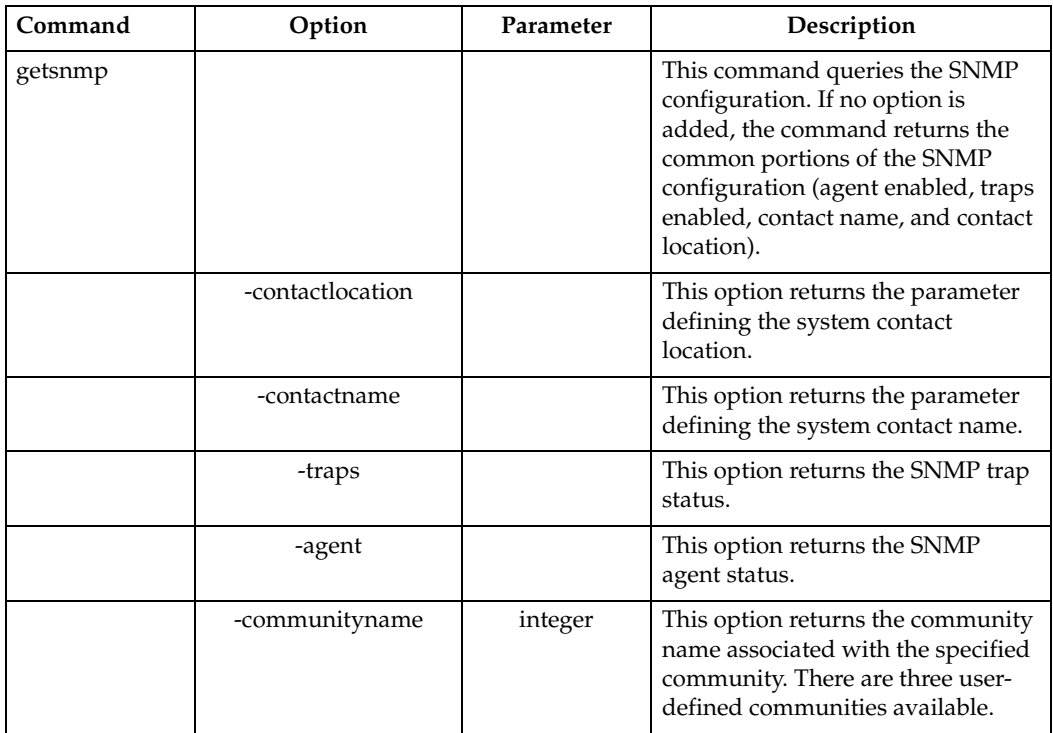

#### *Table 12. SNMP configuration commands*

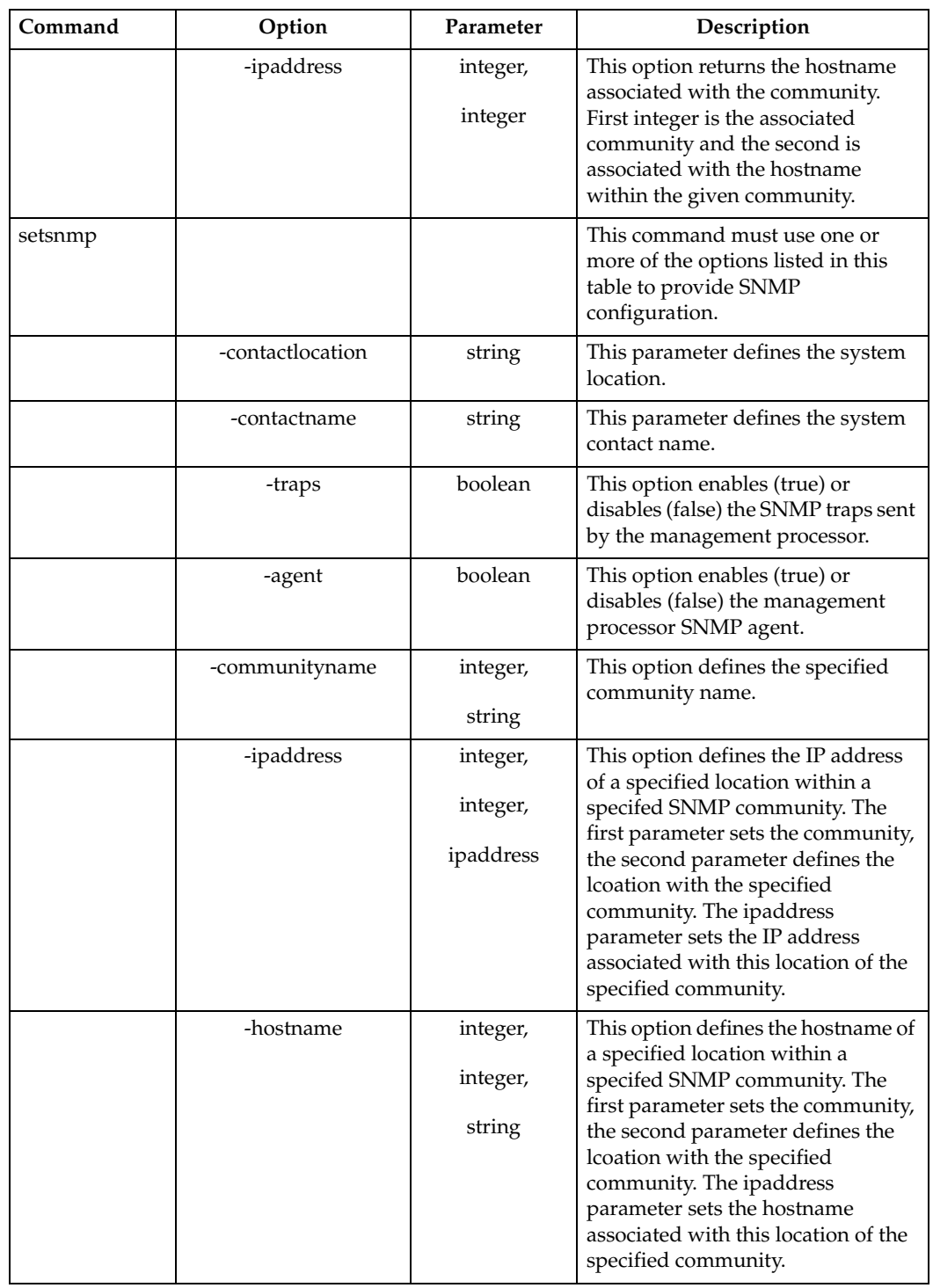

## <span id="page-25-1"></span><span id="page-25-0"></span>**PPP configuration**

*This command is supported only on the xSeries 220*. The command line interface reads and enables the configuration of the PPP interface to the management processor. These commands are stackable. For more information on management processor PPP configuration, consult your *IBM Remote Supervisor Adapter Installation and User's Guides* and appropriate xSeries *User's References*.

Example:

getppp -serverip -subnet -protocol

queries the PPP configuration table of the management processor and returns the values

99.56.120.108

255.255.240.01

2

*Table 13. PPP configuration commands* 

![](_page_25_Picture_184.jpeg)

*Table 13. PPP configuration commands* 

| Command | Option    | Parameter | Description                                                                                                    |
|---------|-----------|-----------|----------------------------------------------------------------------------------------------------|
|         | -serverip | ipaddress | The parameter is an <i>ipaddress</i> value<br>assigned to the management<br>processor side of the network<br>connection. |
|         | -subnet   | ipaddress | The parameter is an <i>ipaddress</i> value<br>assigned as the subnet mask.                                               |
|         | -protocol | integer   | The parameter of this option sets the<br>PPP protocol. Integer value:<br>1 - represents "PPP"                            |
|         |           |           | 2 - represents "CHAP"<br>3 - represents "CHAP then PAP"                                                                  |

## <span id="page-26-1"></span><span id="page-26-0"></span>**Ethernet network hardware configuration**

The network hardware configuration commands of the command line interface either read or enable attributes of the network hardware configuration of the management processor. For more information on management processor network hardware configuration, consult your *IBM Remote Supervisor Adapter Installation and User's Guides* and appropriate xSeries *User's References*.

Example:

setnethw -interface 1 -enabled true

sends the command to the management processor to enable the Ethernet network interface.

| Command  | Option     | Parameter | Description                                                                                                    |
|----------|------------|-----------|----------------------------------------------------------------------------------------------------|
| getnethw | -interface | 1         | This command queries the network<br>hardware configuration for the<br>specified interface. This command<br>must use the -interface option with the<br>parameter of 1 before any other option. |
|          | -all       |           | This option returns data on all<br>getnethw options.                                                                                                    |
|          | -enabled   |           | This option returns the boolean status<br>of the network hardware configuration<br>interface. True equals enabled, false<br>quals disabled.                                                   |
|          | -datarate  |           | This option returns the parameters<br>indicating the status of the data rate<br>flag. Valid string values are:                                                                                |
|          |            |           | <b>AUTO</b>                                                                                                    |
|          |            |           | 10M                                                                                                    |
|          |            |           | 100M                                                                                                    |

*Table 14. Ethernet network hardware configuration commands* 

| Command  | Option     | Parameter | Description                                                                                                    |
|----------|------------|-----------|----------------------------------------------------------------------------------------------------|
|          | -duplex    |           | This option returns the parameters<br>indicating the status of the duplex<br>mode flag. Valid string values are:                                                                                                 |
|          |            |           | <b>AUTO</b>                                                                                                    |
|          |            |           | <b>FULL</b>                                                                                                    |
|          |            |           | <b>HALF</b>                                                                                                    |
|          | -adminmac  |           | This option returns the xx xx xx xx xx<br>xx value assigned to the locally<br>administered MAC address.                                                                                                    |
|          | -mtu       |           | This option returns the maximum<br>transmission unit (MTU) for the target<br>network segment.                                                                                                    |
|          | -burnedmac |           | This option reports the MAC address<br>burned into ROM portion of the<br>Ethernet port of the IBM Remote<br>Supervisor Adapter.                                                                                  |
| setnethw | -interface | 1         | This command defines the network<br>hardware configuration index entry<br>based upon the integer provided. This<br>command must use the -interface<br>option with the parameter of 1 before<br>any other option. |
|          | -enabled   | boolean   | The parameter of this option enables<br>(true) or disables (false) the network<br>hardware configuration interface.                                                                                              |
|          | -datarate  | string    | The parameter of this option indicates<br>a specified flag for data rate. Valid<br>string values are:                                                                                                    |
|          |            |           | <b>AUTO</b>                                                                                                    |
|          |            |           | 10M                                                                                                    |
|          |            |           | 100M                                                                                                    |
|          | -duplex    | string    | The parameter of this option indicates<br>a specified flag for the duplex mode.<br>Valid strings are:                                                                                                    |
|          |            |           | <b>AUTO</b>                                                                                                    |
|          |            |           | <b>FULL</b>                                                                                                    |
|          |            |           | <b>HALF</b>                                                                                                    |
|          | -adminmac  | string    | The parameter of this option is<br>formatted as an xx xx xx xx xx xx value<br>assigned to the locally administered<br>MAC address.                                                                               |
|          | -mtu       | integer   | The parameter of this option defines<br>the maximum transmission unit<br>(MTU) for the target network segment.                                                                                                   |

*Table 14. Ethernet network hardware configuration commands* 

### <span id="page-28-1"></span><span id="page-28-0"></span>**Static IP configuration**

The static IP configuration commands allow read and write access to the IP configuration of the management processor. For more information on management processor static IP configuration, consult your *IBM Remote Supervisor Adapter Installation and User's Guides* and appropriate xSeries *User's References*.

Example:

getip

queries the IP configuration and returns the values

IP Configuration:

Hostname: Public

Gateway IP address: 94.56.77.122

Host IP address: 94.57.78.123

Subnet mask: 255.255.240.10

*Table 15. Static IP configuration commands* 

| Command | Option     | Parameter | Description                                                                                                    |
|---------|------------|-----------|----------------------------------------------------------------------------------------------------|
| getip   |            |           | This command queries the static IP<br>configuration. If no option is added, the<br>command returns the static IP<br>configuration of the primary interface.                                            |
| setip   | -interface |           | This command defines the static IP<br>configuration index entry based upon<br>the integer provided. This command<br>must use the -interface option with the<br>parameter of 1 before any other option. |
|         | -hostname  | string    | This option defines the hostname for the<br>management processor.                                                                                                    |
|         | -ipaddress | ipaddress | The parameter of this option is an<br>ipaddress value assigned to the IP<br>address of the management processor.                                                                                       |
|         | -gateway   | ipaddress | The parameter of this option is an<br>ipaddress value assigned to the gateway<br>(router) used by the management<br>processor.                                                                         |
|         | -subnet    | string    | The parameter of this option is an<br>ipaddress value assigned as the subnet<br>mask.                                                                                                    |

## <span id="page-29-2"></span><span id="page-29-0"></span>**DHCP configuration**

The DHCP configuration commands allow read and write access to the DHCP configuration interface of the management processor. For more information on management processor DHCP configuration, consult your *IBM Remote Supervisor Adapter Installation and User's Guides* and appropriate xSeries *User's References*.

![](_page_29_Picture_156.jpeg)

![](_page_29_Picture_157.jpeg)

## <span id="page-29-3"></span><span id="page-29-1"></span>**DNS configuration**

The DNS configuration commands configure the DNS client of the management processor. The mapping option allows you to map a static IP address to a hostname without having a DNS server present.

The -mapping option sets up to four static DNS address names.

![](_page_29_Picture_158.jpeg)

Example:

```
setdns -mapping 3,"",""
```
clears the third static mapping by specifying blank parameters.

Example:

setdns -mapping 2,33.12.125.89,sparky

enters the DNS name "sparky" into the second DNS map with the IP address of 33.12.125.89.

*Table 17. DNS configuration commands* 

| Command | Option   | Parameter | Description                                                                                                    |
|---------|----------|-----------|----------------------------------------------------------------------------------------------------|
| getdns  |          |           | This command reports DNS<br>configuration. If no option is specified,<br>all DNS client configurations are<br>returned. |
|         | -enabled |           | This option reports the status of the<br>DNS client.                                                                    |

*Table 17. DNS configuration commands* 

| Command | Option   | Parameter                         | Description                                                                                                    |
|---------|----------|-----------------------------------|----------------------------------------------------------------------------------------------------|
|         | -server  | integer                           | This option reports the parameter<br>value assigned as the IP address of the<br>specified DNS server.                                                                                                    |
|         | -mapping | integer                           | This option reports the IP address and<br>hostname of the specified static<br>mapping                                                                                                    |
| setdns  |          |                                   | This command must use one or more<br>of the options listed in this table to<br>provide DNS client configuration.                                                                                          |
|         | -enabled | boolean                           | The parameter of this option enables<br>(true) or disables (false) the DNS client.                                                                                                    |
|         | -server  | integer,<br>ipaddress             | The parameters of this option define an<br>ipaddress value to a specified DNS<br>server. The integer values are:<br>1 - as Primary server<br>$\bullet$<br>2 - as Secondaryserver<br>3 - as Tertiaryserver |
|         | -mapping | integer,<br>IP address,<br>string | The parameters of this option<br>configures the static mapping of an IP<br>address to a specified hostname. See<br>examples.                                                                              |

## <span id="page-30-1"></span><span id="page-30-0"></span>**COM port software and hardware configuration**

The COM port configuration (serial) commands allow read and write access to both hardware and software configurations of a COM port. For more information on management processor COM port configurations, consult your *IBM Remote Supervisor Adapter Installation and User's Guides* and appropriate xSeries *User's References*.

An example of COM port software configuration:

setcomsw -session true -own true

configures the COM port software to enable the session and to set the ownership of the COM port to the management processor upon restart.

An example of COM port hardware configuration:

setcomhw -port 1 -initstring "AT OT #2"

configures the first physical COM port and loads the initial carrier string to the host with the string command, "AT OT #2."

![](_page_30_Picture_172.jpeg)

![](_page_30_Picture_173.jpeg)

| Command  | Option         | Parameter | Description                                                                                                    |
|----------|----------------|-----------|----------------------------------------------------------------------------------------------------|
|          | -dialinenabled |           | This option returns the boolean<br>value for dial-in enablement. True<br>equals enabled.                                                                                                    |
|          | -own           |           | This option returns the boolean<br>value for COM port ownership.<br>True equals management processor<br>owns the COM port.                                                                   |
|          | -sessionon     |           | This option returns the boolean<br>value for a current COM port<br>session. True equals on.                                                                                                  |
|          | -tamperdelay   |           | This option reports the number of<br>seconds which must elapse between<br>successive logons.                                                                                                 |
| setcomsw |                |           | This command must use one or<br>more of the options listed in this<br>table to set attributes of the COM<br>port configuration.                                                              |
|          | -dialinenabled | boolean   | This option enables (true) or<br>disables (false) dial-in access<br>through the COM port.                                                                                                    |
|          | -own           | boolean   | This option allows the management<br>processor to accept (true) or reject<br>(false) ownership of the shared<br>COM port. Consult your xSeries<br>User's References for more<br>information. |
|          | -sessionon     | boolean   | This option turns on (true) or off<br>(false) the communication session<br>on the selected COM port.                                                                                         |
|          | -tamperdelay   | integer   | The parameters of this option<br>defines the number of seconds<br>which must elapse between<br>successive logons.                                                                            |
| getcomhw |                |           | This command queries the COM<br>port hardware configuration. If no<br>option is added, the command<br>returns the configuration of the<br>primary COM port.                                  |
|          | -port          | integer   | This option queries the COM port<br>configuration index entry based<br>upon the integer provided.                                                                                            |
| setcomhw | -port          | integer   | This option sets the COM port<br>configuration index entry based<br>upon the integer provided. This<br>command must use the -port option<br>before any other option.                         |
|          | -baudrate      | integer   | This option defines baudrate for the<br>COM port.                                                                                                    |

*Table 18. COM port configuration commands* 

![](_page_32_Picture_152.jpeg)

#### *Table 18. COM port configuration commands*

## <span id="page-33-2"></span><span id="page-33-0"></span>**MP identification**

The MP identification commands allow read and write access to management processor identification strings.

Example:

setmpid -text "MP Redroom#12"

sets the ID tag of the target management processor to "MP Redroom#12."

*Table 19. MP identification commands* 

| Command | Option    | Parameter | Description                                                                                                    |
|---------|-----------|-----------|----------------------------------------------------------------------------------------------------|
| getmpid |           |           | This command reports the<br>identification strings stored in the<br>management processor ID table. If no<br>option is specified, all options are<br>reported. |
|         | -numeric  |           | This option reports the numeric ID<br>string of the management processor.                                                                                     |
|         | -text     |           | This option reports the text ID string of<br>the management processor.                                                                                        |
|         | -assettag |           | This option reports the asset tag of the<br>management processor.                                                                                             |
| setmpid |           |           | This command must use one or more of<br>the options listed in this table to set IDs<br>in the management processor.                                           |
|         | -numeric  | integer   | This option sets the numeric ID string<br>of the management processor.                                                                                        |
|         | -text     | string    | This option sets the text ID string of the<br>management processor.                                                                                           |
|         | -assettag | string    | This option sets the asset tag of the<br>management processor.                                                                                                |

## <span id="page-33-3"></span><span id="page-33-1"></span>**MP internal clock**

The MP internal clock commands allow read and write access to the internal clock on the management processor. Please note that time is interpreted relative to the current time on your management processor. On systems where a GMT offset is supported, the MP clock is converted to GMT using the offset.

*Table 20. MP internal clock configuration commands* 

| Command    | Option | Parameter | Description                                                                                                    |
|------------|--------|-----------|----------------------------------------------------------------------------------------------------|
| getmpclock |        |           | This command displays the time and<br>date as recorded on the management<br>processor. If no option is specified, all<br>options are reported. |

| Command    | Option       | Parameter | Description                                                                                                    |
|------------|--------------|-----------|----------------------------------------------------------------------------------------------------|
|            | -timeanddate |           | This option displays the current time of<br>the internal clock on the management<br>processor, using the 24-hour clock<br>format and the calendar format of<br>mm/dd/yyyy. |
|            | -dst         |           | This option reports the use of daylight<br>savings time.                                                                                                    |
|            | -gmtoffset   |           | This option reports the offset, in hours,<br>from Greenwich Mean Time (integer<br>range of $-12$ to $+12$ ).                                                               |
| setmpclock |              |           | This command must use one or more of<br>the options listed in this table to set<br>internal clock data on the management<br>processor.                                     |
|            | -date        | integer   | The parameter of this option for<br>standard month, day and year is<br>mm/dd/yyyy.                                                                                         |
|            | -time        | integer   | The parameter of this option uses a 24-<br>hour clock format of xx:xx.                                                                                                    |
|            | -dst         | boolean   | The parameter of this option enables or<br>disables daylight savings time.                                                                                                 |
|            | -gmtoffset   | integer   | The parameter of this option records<br>the offset, in hours, from Greenwich<br>Mean Time (integer range of -12 to<br>$+12$ ).                                             |

*Table 20. MP internal clock configuration commands* 

## <span id="page-34-1"></span><span id="page-34-0"></span>**Alert triggers**

The alert trigger commands read, enable or disable supported dial-out triggers monitored by the management processor. The second table lists all available parameter triggers. For more information on management processor alert triggers, consult your *IBM Remote Supervisor Adapter User's Guides* and appropriate xSeries *User's References*.

*Table 21. Alert triggers commands* 

| Command          | Option    | Parameter | Description                                                                                              |
|------------------|-----------|-----------|----------------------------------------------------------------------------------------------------|
| getalerttriggers |           |           | This command must use one of the<br>options listed in this table to query<br>internal dial-out triggers. |
|                  | -enabled  |           | This option reports all the events<br>that are currently enabled.                                        |
|                  | -disabled |           | This option reports all the events<br>that are currently disabled.                                       |
|                  | -possible |           | This option reports the superset of<br>events that are registered with any<br>management processor.      |

#### *Table 21. Alert triggers commands*

![](_page_35_Picture_183.jpeg)

#### *Table 22. Alert trigger parameters*

<span id="page-35-0"></span>![](_page_35_Picture_184.jpeg)

#### *Table 22. Alert trigger parameters*

![](_page_36_Picture_90.jpeg)

## <span id="page-37-1"></span><span id="page-37-0"></span>**Alert dial-out configuration (global remote alert settings)**

The alert dial-out configuration commands allow read and write access to entries in the common dial-out configuration, excluding trigger events. The commands are stackable.

Example:

getalertcommon -smtpserver -sendlog

queries the dial-out configuration on the management processor and returns the value of the SMTP IP address and whether or not the log is sent as an email attachment,

95.110.10.36

false

![](_page_37_Picture_173.jpeg)

*Table 23. Alert dial-out configuration commands* 

*Table 23. Alert dial-out configuration commands* 

![](_page_38_Picture_133.jpeg)

## <span id="page-38-1"></span><span id="page-38-0"></span>**Alert dial-out entry configuration (remote alert recipients)**

The alert dial-out entry configuration commands allow read and write access to profiles of recipients of the remote alerts. The setalertentry is stackable but must have the -index option listed first. For more information on remote alert recipients, consult your *IBM Remote Supervisor Adapter Installation and User's Guides* and appropriate xSeries *User's References*

Example:

setalertentry -index 1 -critcaleventsonly true -number "1-919-555-1212"

sets alert entry number one to send only critical events and to dial out the number, "1- 919-555-1212," when the event occurs.

| Command       | Option              | Parameter | Description                                                                                                    |
|---------------|---------------------|-----------|----------------------------------------------------------------------------------------------------|
| getalertentry | -index              | integer   | This command queries the<br>configuration of a specified dial-<br>out alert entry. This command<br>must include the -index option.<br>Parameter range is 1-12.                                                                                       |
| setalertentry | -index              | integer   | This command specifies which<br>entry to update and must be used<br>with one or more of the options<br>listed in this table to set alert<br>entries. This command must use<br>the -index option before any other<br>option. Parameter range is 1-12. |
|               | -enabled            | boolean   | This option enables (true) or<br>disables (false) the specified entry<br>without clearing the configuration.                                                                                                    |
|               | -delete             |           | This option deletes the entry<br>specified by the -index option.                                                                                                    |
|               | -criticaleventsonly | boolean   | This parameter enables or disables<br>sending only critical events.                                                                                                    |
|               | -description        | string    | This option defines a descriptive<br>string associated with the specific<br>entry.                                                                                                    |

*Table 24. Alert dial-out entry configuration commands* 

| Command | Option        | Parameter | Description                                                                                                    |
|---------|---------------|-----------|----------------------------------------------------------------------------------------------------|
|         | -type         | string    | The parameter of this optin<br>specifies the connection type to the<br>dial-out configuration. Valid<br>parameters are:           |
|         |               |           | snmp.ppp                                                                                                    |
|         |               |           | snmp.lan                                                                                                    |
|         |               |           | director.lan                                                                                                    |
|         |               |           | director.modem                                                                                                    |
|         |               |           | pager.numeric                                                                                                    |
|         |               |           | pager.alphanumeric                                                                                                    |
|         |               |           | email.lan                                                                                                    |
|         |               |           | email.ppp                                                                                                    |
|         | -number       | string    | This option defines the phone<br>number for the management<br>processor to dial-out to as<br>associated with the specified entry. |
|         | -ipaddress    | string    | This option defines an IP address<br>for the management processor if<br>required by the specified dial-out<br>entry.              |
|         | -pin          | string    | This option defines a Personal<br>Identification Number (PIN) code<br>if required by the specified dial-<br>out entry.            |
|         | -emailaddress | string    | This option defines an e-mail<br>address if required by the<br>specified dial-out entry.                                          |
|         | -pppid        | string    | This option defines a PPP login ID<br>if required by the specified dial-<br>out entry                                             |
|         | -ppppassword  | string    | This option defines a PPP<br>password if required by the<br>specified dial-out entry                                              |

*Table 24. Alert dial-out entry configuration commands* 

## <span id="page-39-1"></span><span id="page-39-0"></span>**Dial-in configuration**

The dial-in configuration commands allow read and write access to the dial-in (serial port) configurations on the management processor.

![](_page_39_Picture_170.jpeg)

![](_page_39_Picture_171.jpeg)

*Table 25. Dial-in configuration commands* 

| Command        | Option    | Parameter | Description                                                                                                    |
|----------------|-----------|-----------|----------------------------------------------------------------------------------------------------|
| setdialinentry | -index    | integer   | The -index option must be used with<br>this command and one or more of the<br>options listed in this table to set alert<br>entries. The parameter specifies<br>which entry to update. |
|                | -id       | string    | This option sets the login ID.                                                                                                    |
|                | -password | string    | This option sets the login password.                                                                                                    |
|                | -dialback | boolean   | This option enables (true) or disables<br>(false) the dial-back feature for the<br>specified entry.                                                                                   |
|                | -number   | string    | This option defines the phone number<br>for the management processor to dial<br>back as associated with the specified<br>entry.                                                       |
|                | -readonly | boolean   | This option enables (true) or disables<br>(false) write permission on the<br>specified dial-in entry.                                                                                 |

## <span id="page-40-1"></span><span id="page-40-0"></span>**Fuel gauge**

*This command is supported only on xSeries 370 servers*. The Fuel Gauge command monitors the power availability of a server. This information is read-only. The command is stackable.

Example:

getfuelgauge -available -failed -lowfuelstate

queries the server for the number of available power supplies, failed power supplies, and asks if the server is in a low fuel state. The server returns the values,

2

0

No

*Table 26. Fuel Gauge monitor commands* 

![](_page_40_Picture_150.jpeg)

*Table 26. Fuel Gauge monitor commands* 

| Command | Option               | Parameter | Description                                                                                                    |
|---------|----------------------|-----------|----------------------------------------------------------------------------------------------------|
|         | -maximumcurrent      |           | This option returns the maximum<br>amount of current, in Watts, as<br>drawn by the system.                                         |
|         | -averagecurrent      |           | This option returns the average<br>amount of current, in Watts, as<br>drawn by the system.                                         |
|         | -redundancystatus    |           | The system acknowledges a<br>rendundancy status with this<br>option.                                                               |
|         | -lowfuelthreshold    |           | This option returns the low fuel<br>threshold as measured in Watts.                                                                |
|         | -powersupplycapacity |           | This option returns the total<br>number of power supplies the<br>system can hold.                                                  |
|         | -powersupplyrequired |           | This option returns the number of<br>power supplies required to provide<br>power redundancy.                                       |
|         | -maxpower            |           | This option returns the maximum<br>available power (in Watts) available<br>to the system.                                          |
|         | -lowfuelstate        |           | The system acknowledges a low<br>fuel state with this option.                                                                      |
|         | -overcurrentstate    |           | The system acknowledges drawn<br>current exceeds 100% capacity of<br>operational power supplies in the<br>system with this option. |
|         | -monitorredundancy   |           | The management processor<br>responds to the query of monitoring<br>redundancy in the system with this<br>option.                   |

## <span id="page-42-0"></span>**Appendix A. Using scripts in the command line interface**

<span id="page-42-3"></span>You can use scripts instead of manually typing out each command (with accompanying options and parameters) to accomplish a specific task. An example of a script is one used to login into a service processor. The login script replaces the repeated manual typing of the hostname, user ID, and password.

## <span id="page-42-5"></span><span id="page-42-1"></span>**Using scripts**

The command for using a script with the CLI is **inputfile**. To run a script:

- 1. Have a script ready, remembering the name and file path.
- 2. Invoke the command line interface if you have not done so. See ["Invoking the](#page-7-4)  [command line interface" on page 2](#page-7-4) for more information.
- 3. From the command line interface prompt (mp>), type:

inputfile *path\_with\_filename*

where path\_with\_filename might look like ./scripts/logon.script

The command line interface reads the script parsing each line as a separate instruction to the interface. If the interface encounters an error or unknown command, the interface continues on to the next command until the script is completely parsed.

After the script is finished, the interface returns to the command prompt, unless the last command in the script was the exit command.

#### <span id="page-42-4"></span><span id="page-42-2"></span>**Using the sample scripts**

When the command line interface was installed on the host system, a directory called Sample Scripts was created. Inside this directory are four scripts.

Using a text editor, you can add, delete, or further modify the commands in these sample scripts. Basically, the script is nothing more than a flat ASCII file without binary data attachments. Remember while creating a script that each command must be on a separate line. Some commands allow for stacking multiple options on the same command line. Check the description of the specific command for more information.

The scripts perform these tasks:

• **log.script**. This script reads the Management Processor error log and outputs the data to a mplog.txt file.

```
outputfile /mplog.txt
getmpid
getmpclock
getmplog -first
getmplog -all
resetoutput
```
• **enetcfg.script**. This script configures the Ethernet connection on the target management processor. The script logs all the actions to an enetcfgresults.txt file, configures the Ethernet interface, and restarts the management processor to initialize all the changes.

outputfile /enetcfgresults.txt getmpid getmpclock setnethw -interface 1 -enabled false setdhcp -enabled false setnethw -interface 1 -linetype "ENET" -enabled true setip -interface 1 -hostname X setip -interface 1 -ipaddress 9.67.37.00 setip -interface 1 -subnet 255.255.255.128 setnethw -interface 1 -datarate "AUTO" setnethw -interface 1 -duplex "AUTO" setnethw -interface 1 -adminmac 00 00 00 00 00 00 setnethw -interface 1 -gateway 9.67.37.1 setnethw -interface 1 -enabled true resetoutput restartmp

• **snmpcfg.script**. This script configures the SNMP agent on the target management processor. The script logs all the actions to an snmpcfgresults.txt file, configures the SNMP community, and restarts the management processor to initialize all the changes.

```
outputfile /snmpcfgresults.txt
getmpid
getmpclock
setsnmp -agent false
setsnmp -contactname Technician
setsnmp -contactlocation "S.P. Lab"
setsnmp -communityname 0,Public
setsnmp -ipaddress 1,1,9.37.113.211
setsnmp -ipaddress 1,2,0.0.0.0
setsnmp -ipaddress 1,3,0.0.0.0
setsnmp -communityname 0,0
setsnmp -ipaddress 2,1,0.0.0.0
setsnmp -ipaddress 2,2,0.0.0.0
setsnmp -ipaddress 2,3,0.0.0.0
setsnmp -communityname 0,0
setsnmp -ipaddress 3,1,0.0.0.0
setsnmp -ipaddress 3,2,0.0.0.0
setsnmp -ipaddress 3,3,0.0.0.0
setsnmp -agent true
resetoutput
restartmp
```
• **vpd.script**. This script executes all of the VPD options. The script logs all the actions to a vpd.txt file and retrieves data from all the VPD options. After the last VPD command is parsed, output is shifted back to the command line interface window.

outputfile /vpd.txt

getmpid getmpclock getvpd -postbios getvpd -planariobackplane getvpd -planariocard getvpd -planarfrontpanel getvpd -planarmemorycard getvpd -planarcpu getvpd -mphardware getvpd -mprom getvpd -mpboot getvpd -mpdevicedriver getvpd -dasd getvpd -cpu getvpd -ps getvpd -powerbackplane getvpd -vrm resetoutput

## <span id="page-44-1"></span><span id="page-44-0"></span>**Creating a script using the CLI**

In the section, ["General guidelines for using the CLI" on page 3](#page-8-2), **commandfile** is mentioned as a command line interface specific command. Using this command before you enter commands manually, a file is generated recording the commands in the order you enter them. You can open the file and snip portions or sections from that file to create your own customized scripts.

## <span id="page-46-0"></span>**Appendix B. Notices**

This publication was developed for products and services offered in the U.S.A.

IBM may not offer the products, services, or features discussed in this document in other countries. Consult your local IBM representative for information on the products and services currently available in your area. Any reference to an IBM product, program, or service is not intended to state or imply that only that IBM product, program, or service may be used. Any functionally equivalent product, program, or service that does not infringe any IBM intellectual property right may be used instead. However, it is the user's responsibility to evaluate and verify the operation of any non-IBM product, program, or service.

IBM may have patents or pending patent applications covering subject matter described in this document. The furnishing of this document does not give you any license to these patents. You can send license inquiries, in writing, to:

*IBM Director of Licensing IBM Corporation North Castle Drive Armonk, NY 10504-1785 U.S.A.*

INTERNATIONAL BUSINESS MACHINES CORPORATION PROVIDES THIS PUBLICATION "AS IS" WITHOUT WARRANTY OF ANY KIND, EITHER EXPRESS OR IMPLIED, INCLUDING, BUT NOT LIMITED TO, THE IMPLIED WARRANTIES OF NON-INFRINGEMENT, MERCHANTABILITY OR FITNESS FOR A PARTICULAR PURPOSE. Some states do not allow disclaimer of express or implied warranties in certain transactions, therefore, this statement may not apply to you.

This information could include technical inaccuracies or typographical errors. Changes are periodically made to the information herein; these changes will be incorporated in new editions of the publication. IBM may make improvements and/or changes in the product(s) and/or the program(s) described in this publication at any time without notice.

Any references in this publication to non-IBM Web sites are provided for convenience only and do not in any manner serve as an endorsement of those Web sites. The materials at those Web sites are not part of the materials for this IBM product, and use of those Web sites is at your own risk.

IBM may use or distribute any of the information you supply in any way it believes appropriate without incurring any obligation to you.

Some software may differ from its retail version (if available) and may not include all user manuals or all program functionality.

#### <span id="page-46-1"></span>**Edition notice**

**© COPYRIGHT INTERNATIONAL BUSINESS MACHINES CORPORATION, 2001. All rights reserved.**

Note to U.S. Government Users - Documentation related to restricted rights - Use, duplication or disclosure is subject to restrictions set forth in GSA ADP Schedule Contract with IBM Corp.

## <span id="page-47-0"></span>**Trademarks**

The following terms are trademarks of International Business Machines Corporation in the United States, other countries, or both:

> IBM Netfinity ThinkPad xSeries Predictive Failure Alert

UNIX is a registered trademark of The Open Group in the United States and other countries.

Java and all Java-based trademarks and logos are trademarks or registered trademarks of Sun Microsystems, Inc. in the United States, other countries, or both.

Other company, product, or service names may be the trademarks or service marks of others.

## <span id="page-48-0"></span>**Index**

## **C**

CLI Command List [6](#page-11-2) COM port hardware [25](#page-30-1) software [25](#page-30-1) command logoff [5](#page-10-2) system components [10](#page-15-1) commands alert dial-out configuration [32](#page-37-1) alert dial-out entry [33](#page-38-1) alert triggers [29](#page-34-1) application specific [3](#page-8-3) COM port [25](#page-30-1) DHCP configuration [24](#page-29-2) dial-in configuration [34](#page-39-1) DNS configuration [24](#page-29-3) Fu[el Gauge](#page-11-2) [35](#page-40-1) list 6 managemen[t processor event](#page-20-2) log 15 MP identification [28](#page-33-2) MP internal clock [28](#page-33-3) network hardware [21](#page-26-1) PPP configuration [20](#page-25-1) PXE configuration [17](#page-22-3) restarting the [management pro](#page-22-4)cessor 17 SNMP configuration [17](#page-22-3) system power controls [15](#page-20-3) system state and statistics [13](#page-18-2) tatic IP config[uration](#page-13-1) [23](#page-28-1) temperatures 8 temperaturs [8](#page-13-1) Vital Product Data (VPD) [11](#page-16-1)

voltages [6](#page-11-3) watchdog timers [13](#page-18-3) Configuration alert dial-out entry [33](#page-38-1) COM port [25](#page-30-1) DHCP [24](#page-29-2) dial-in [34](#page-39-1) DNS [24](#page-29-3) net[work hardware](#page-25-1) [21](#page-26-1) PPP 20 PXE [17](#page-22-3) SNMP [17](#page-22-3) static IP [23](#page-28-1) contact Initiating [4](#page-9-2)

## **G**

General Guidelines [3](#page-8-2) Guidelines General [3](#page-8-2)

## **I**

IBM Web site [1](#page-6-3) Initiating c[ontact](#page-10-3) [4](#page-9-2) RS485 5 Installation [1](#page-6-4)

#### **L**

List CLI Commands [6](#page-11-2) logoff command [5](#page-10-2)

logon [4](#page-9-2)

## **M**

Management Processor identification [28](#page-33-2) internal clock [28](#page-33-3) Mangement Processor initiating contact [4](#page-9-2)

## **R**

RS485 initiating contact [5](#page-10-3)

## **S**

Scripts creating [37](#page-42-4) using [37](#page-42-5) using files to create [39](#page-44-1) Supported Manageme[nt Processor](#page-6-5) configurations 1 Supported systems [2](#page-7-5)

## **U**

using scripts [37](#page-42-3)

## **V**

Voltages [6](#page-11-4)

## IBM

Part Number: File Number: MPCLIv1

![](_page_51_Picture_2.jpeg)

Printed in the United States of America on recycled paper containing 10% recovered post-consumer fiber.